Для входа в ГИС Образование Югры необходимо знать:

- свой логин и пароль на портале Госуслуг;
- свою электронную почту и пароль к ней

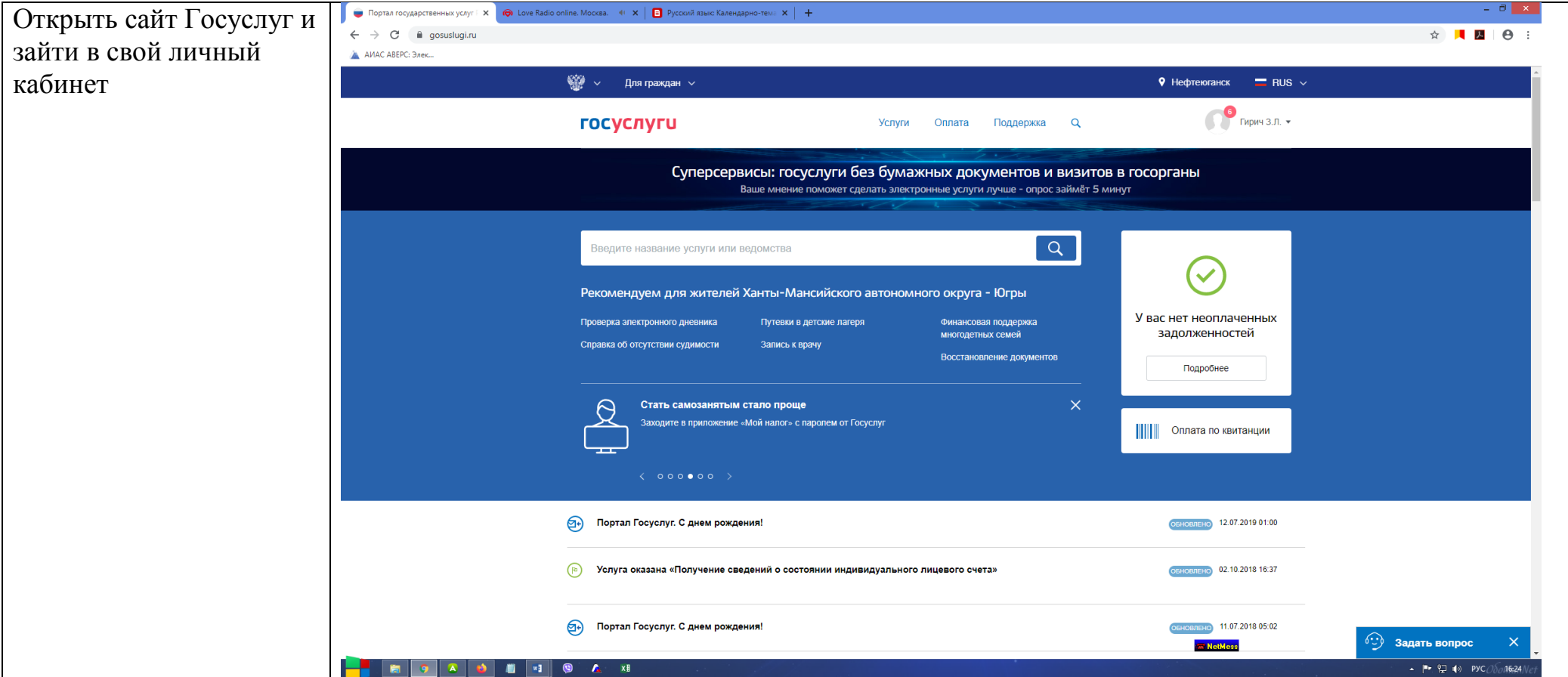

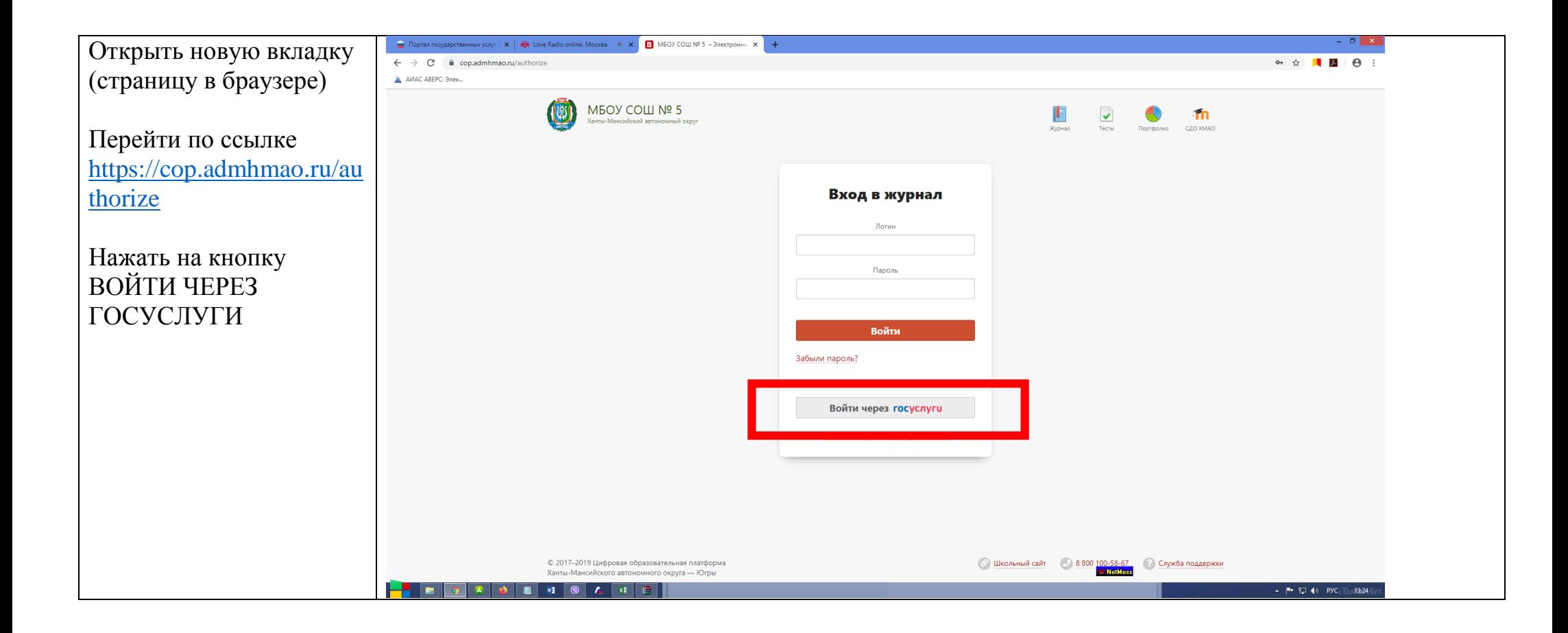

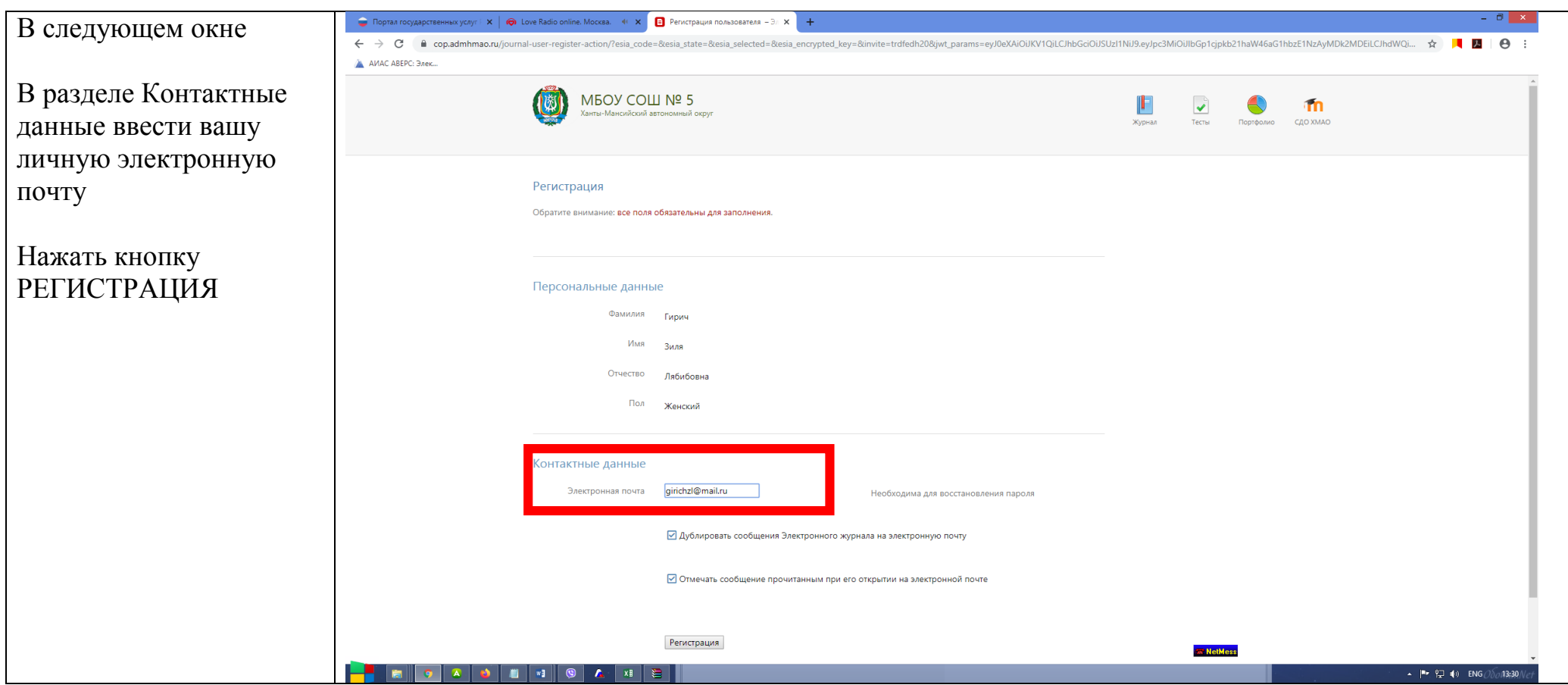

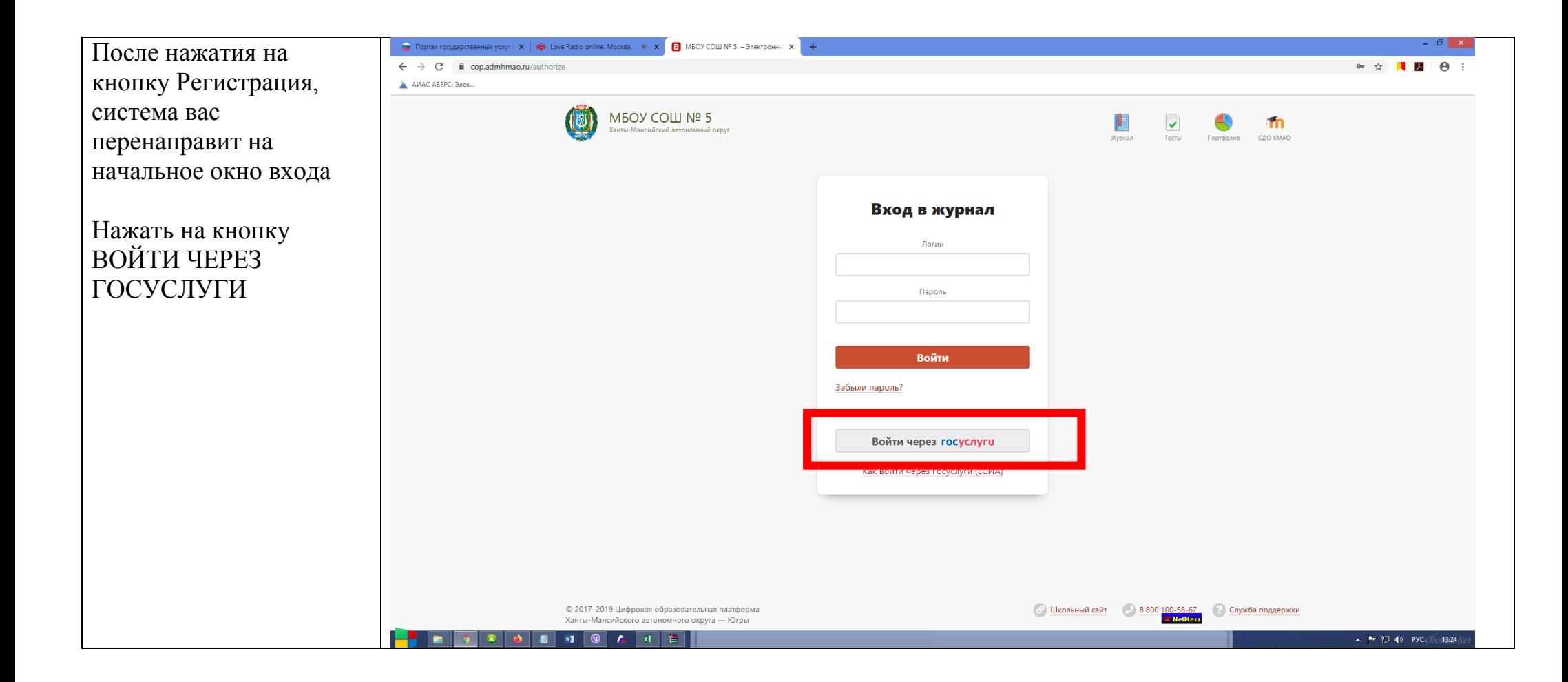

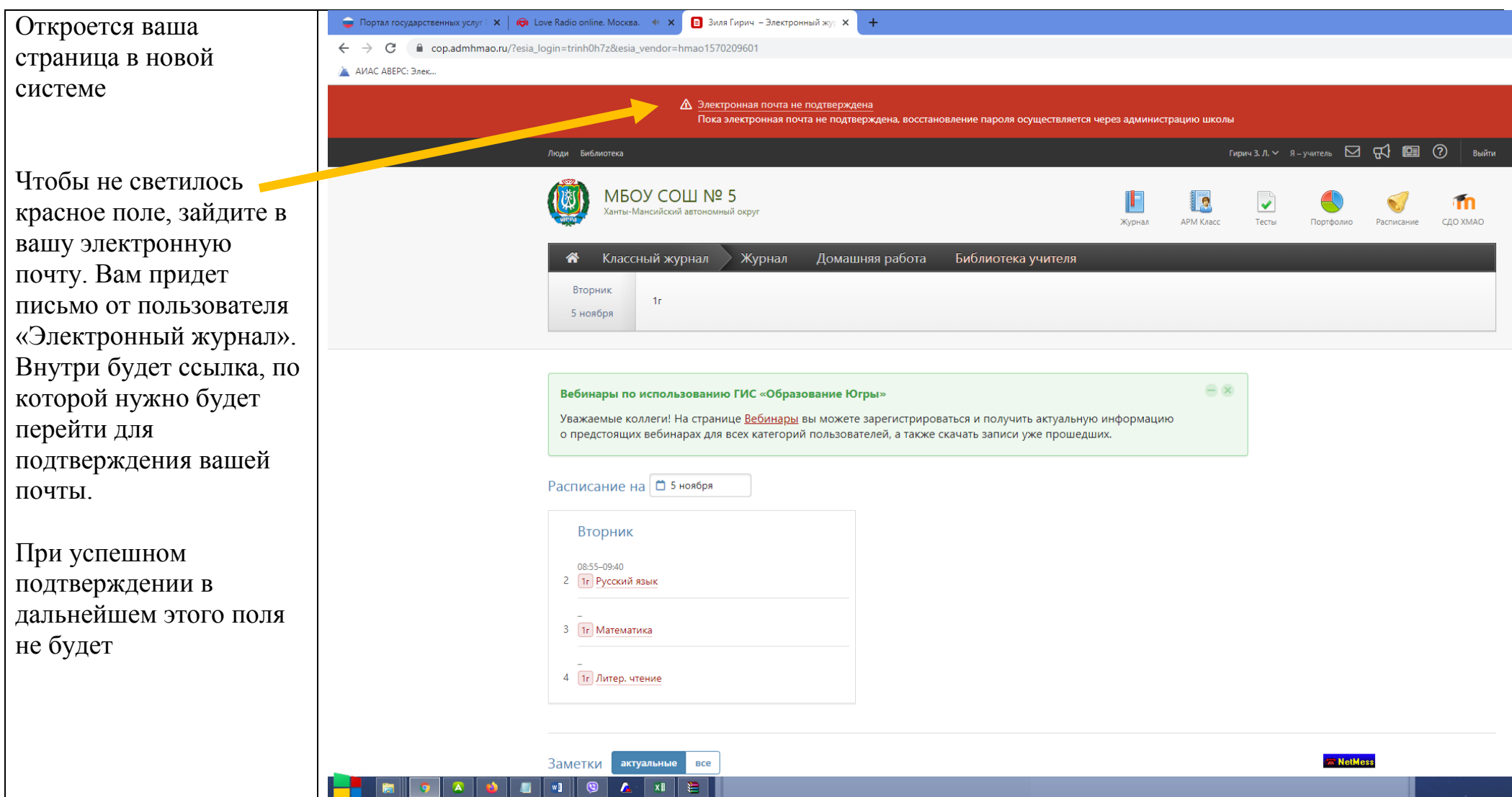

Для последующей работы использовать ссылку<https://cop.admhmao.ru/authorize> и входить через Госуслуги